# **Synt Documentation**

Release latest

Jun 02, 2022

# CONTENTS

| 1 | Table                                                               | e of Contents                                                                                                    | 3                                                        |
|---|---------------------------------------------------------------------|----------------------------------------------------------------------------------------------------|----------------------------------------------------------|
| 2 | <b>Gene</b><br>2.1<br>2.2<br>2.3<br>2.4                             | wral         What is Synt?         Examples         Installation         Modes                                                                                                    | <b>7</b><br>7<br>7<br>8<br>8                             |
| 3 | Lear                                                                | n Synt                                                                                                    | 11                                                       |
| 5 | 3.1<br>3.2<br>3.3<br>3.4<br>3.5<br>3.6<br>3.7<br>3.8<br>3.9<br>3.10 | What is Console?How Synt Reads Code?Commenting in SyntBasic Algorithms of SyntDynamic Programming in Synt with VariablesAvoiding Redundancy in Synt with FunctionsSynt Mathematical OperationsConditional Programming with SyntSpecial CharactersRepitition and Looping Code | 11<br>11<br>11<br>12<br>13<br>14<br>15<br>16<br>17<br>18 |
|   | 3.11<br>3.12                                                        | Functions for Collections and Other Iterables       Reading and Writing Files         Reading and Writing Files       Reading and Writing Files                                                                                                    | 18<br>19                                                 |
|   | 3.13<br>3.14<br>3.15                                                | Synt Time and Ticking                                                                                                    | 20<br>21<br>21                                           |
|   | 3.16                                                                | Modules and External Resources                                                                                                    | 22                                                       |

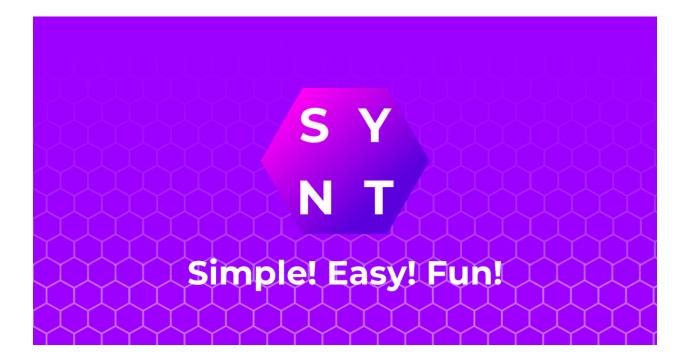

#### CHAPTER

# ONE

# **TABLE OF CONTENTS**

- 1. General
  - 1. What is Synt?
    - Examples
  - 2. Installation
    - Download
    - Move to Path
    - Add to Path
  - 3. Modes
    - File
    - Interactive
    - Compile
    - Quit
    - SPyC
    - SPyC Run
- 2. Learn Synt
  - 1. Console Basics
  - 2. Code Iterations
  - 3. Commenting
    - General
    - Info
    - Command
  - 4. Basic
    - Version
    - End
    - Output
    - Input
  - 5. Variables

- Meaning
- Types
- Creation
- Using Collection Items
- 6. Functions
  - Meaning
  - Creation
  - Using
  - Call Syntax
  - Return Values
- 7. Operator
  - Add
  - Subtract
  - Multiply
  - Divide
  - Power
- 8. Logic
  - Check
  - Condition
  - Operators
- 9. Special Characters
- 10. Loop
  - Repeat
  - Loop
- 11. Iterable Functions
  - Count
  - Insert
  - Remove
  - Delete
- 12. File
  - Read
  - Write
- 13. Time
  - Ticks
  - Time
  - Reset Tick

- Pause Tick
- Resume Tick
- Get Tick
- 14. Console
  - Console
  - Clear
- 15. Debug
  - Variable Type
  - Restore
  - Error
  - Warn
- 16. Modules
  - Importing

#### CHAPTER

TWO

## GENERAL

### 2.1 What is Synt?

Synt is a programming language and it is very suitable for beginners. Code is easy and really simple. Syntax is user friendly are really readable for person who can read and understand English. Synt is free and open source. It is made with Python. Synt is the next gen programming language. It is made so that updates are easy and fast. Synt is made to make software and game development easier and faster. For the history of Synt, it was initiated by `Attachment Aditya <https://attaditya.is-a.dev/>`\_\_ in year 2020. It was initially expected to be worked for about 1-2 Months. Later as time went by, it was expanded to be a larger project. It will most probably be getting updated and expanded in the future.

### 2.2 Examples

#### 2.2.1 Hello Synt

output "Hello Synt!"

#### 2.2.2 Create Variables

var number my\_num1 0

#### 2.2.3 Add Numbers

```
var number my_sum 0
add my_sum 10 20 30 40 50 60
```

### 2.2.4 Variable Referencing

```
var text name "Synt"
output "Hello #name#!!! Welcome Back!!!"
```

# 2.3 Installation

Synt is created in a way so that it can be run in any systems. However, the major focus is for Windows. For other system Synt has Python Source Code which can be run to use Synt. In future, there might be versions of Synt targetted for other platforms. This section is focussing to install synt on Windows. For other platforms you need to have Python installed on your system. After that install the Source Code of Synt from GitHub. Run the Python Source Code using Python to use Synt.

### 2.3.1 Download Synt

Download Synt Executable for you through `Official Synt Site <https://synt.ml/#downloads>`\_\_.

### 2.3.2 Move to Path

Installing Synt just means moving it to the Path you want it to be. It can be done manually. This allows Synt to be used portably. Generally, for Windows, it is recommended for Apps to be installed in Programs Files. Although this is not mandatory, it is on the user where to install it.

Suggested Synt Folder: `C:\Program Files\Synt`

#### 2.3.3 Add to Path

Although you might have installed synt in the Path you want it to be in, but you still need to access it. To access synt, you may need to use the Path again and again to refer to the Synt Executable that will run Synt Code. A simple solution is to add the Path to your Path in your Environment Variables. This might sound complicated, but it isn't really that hard. First of all, copy the Folder Path you want to add to your Path to your Environment Variables. Now, open your Environment Variables. To do so, start Run(Windows Key + R). In run, type sysdm.cpl. Once this causes the System Properties to open, click on Advanced. Now, click on Environment Variables. Under System Variables, click on Path and click on Edit. Now, click on New and then paste the Folder Path. Finally, click on Apply and OK on all windows till all System Properties windows are closed. Synt is now globally added to Path. You can just refer Synt to run Synt.

# 2.4 Modes

On using Synt without console arguments, it asks you for modes. Synt has two major running modes. File Mode and Interactive Mode. Apart from modes that can run code, there are more modes. Quit Mode and Compile Mode are two of them. Synt also allows code to convert into SPyC (SyntPythonCompiler) that can be run with Python.

#### 2.4.1 File Mode

To run an existing code using File Mode is suggested. This mode will ask you file path. It is the complete file location to your code file. Once code completed it closes. This mode can be also accessed from directly passing source code file path in command line arguments. The mode key is \*f and \*file.

synt \*f

synt \*file

synt "main.synt"

#### 2.4.2 Interactive Mode

Interactive Mode or Synteractive is a good mode to learn and test commands. This mode allows you to type and run code at same time. As it runs at same time, it doesn't close until closing through code or force close. The mode key is \*i and \*interactive.

synt \*i

synt \*interactive

#### 2.4.3 Compile Mode

Compile Mode is a command line arguments based mode. This mode compiles from synt code to an distributable application. The mode key is \*c and \*compile.

```
synt *c "main.synt"
```

```
synt *compile "main.synt"
```

#### 2.4.4 Quit Mode

Quit Mode just closes Synt. The mode key is \*q and \*quit.

```
synt *q
```

synt \*quit

### 2.4.5 SPyC Mode

SPyC Mode is a command line arguments based mode. This mode compiles from synt code to Python Source Code. The mode key is \*spyc.

synt \*spyc "main.synt"

### 2.4.6 SPyC Run Mode

SPyC Run Mode is a command line arguments based mode. This mode directly exports and runs the SPyC Output. The mode key is \*\*spyc.

synt \*\*spyc "main.synt"

### CHAPTER

### THREE

# LEARN SYNT

### 3.1 What is Console?

The console is the main window that opens when Synt or Synt Code is run. It is the place where you can type and run code in Interactive Mode. In file mode you can use console to see the outputs of code and give code inputs.

# 3.2 How Synt Reads Code?

First, obviously, Synt gets the code it needs to run. This code can also be called as source code. Then, Synt breaks the code into blocks. The blocks into tokens. Synt uses these blocks and tokens to recognize and execute corresponding commands and code. Synt runs block after block.

# 3.3 Commenting in Synt

There are three Commenting Character options in synt. The functioning and working of all three is same. All of them will be ignored during execution. These are classified on the basis of organizing and how they are supposed to be used.

#### 3.3.1 General Comments

Such comment is an algorithm in synt that will be ignored. It has no use except for being used as placeholders and of course to comment in between code.

```
comment This is a comment. This will be ignored in execution.
```

\$ This is a comment. This will be ignored in execution.

### 3.3.2 Info Comments

This type of comment is used to **organize** code. This should be generally used to convey what the following code is about and what it should do.

? This is a query comment. This will be ignored in execution.

#### 3.3.3 Command Comments

This type of comment is used when using an AI to write or analyze code. Its content will depend on the AI's and custom mods that are used.

```
> This is an AI command comment. If any AI or mod installed, this might do something.
> It won't do anything in execution.
```

# 3.4 Basic Algorithms of Synt

There are a few basic functions or so called Algorithms in synt. These include basic input and output functions, as well as version function and end function. These are the most primitive functions in synt.

### 3.4.1 Version

This function just outputs the version of synt in console.

version

#### 3.4.2 End

This function just ends/pauses the execution of synt.

end

#### 3.4.3 Output

This function outputs the arguments passed into the function to the console.

output "Hello Synt!"

#### 3.4.4 Input

This function is slightly more complex than the output function. The first argument it takes is the Output Variable. This is the variable that the Input will be stored in. The second argument is the Input Prompt. This is basically the text that should output before user is asked to input something.

```
input input_var "Enter your input:"
```

### 3.5 Dynamic Programming in Synt with Variables

#### 3.5.1 What is a Variable in Synt?

Synt allows your program to be more dynamic with the help of variables. Variables are a sets of characters that contain some value inside them. It can also be said as naming some value and then using the name instead of value later on.

#### 3.5.2 Different Types of Variables

Synt offers a few types of basic variables. These include number, decimal, text, binary, collection and nothing. A number is a number that can be positive, negative or zero. It can't contain anything apart from numeric characters and negative sign. A decimal is just like a number type that can contain decimal point. A text is a set of characters enclosed between double quotes("). A binary is a number that can only contain on and off. It can also be considered as TRUE or FALSE values, 0 or 1 and empty or non-empty values. A collection is a set of items enclosed between square brackets([]) and separated by new line(\n). These can contain other types inside themselves. A nothing is a variable that has no value.

```
number ..., -3, -2, -1, 0, 1, 2, 3, ...
decimal ..., -3.5, -2.5, -1.5, 0.5, 1.5, 2.5, 3.5, ...
binary on, off
nothing
collection [
  "Text Type"
  "Another Text Type"
  10
   -10
  0
  0.72
   -55.22
  on
  off
]
```

#### 3.5.3 Making a Variable

To make a variable, you can use the var function.

var type var\_name "var\_value!"

### 3.5.4 Using a Variable

To use a variable, you can use the variable name enclosed between hash(#).

```
output "Use a variable like #var_name#"
```

### 3.5.5 Using an Item in a Collection

To get an item from a collection, first refer collection as a variable and then mention the item index number enclosed between < > just immediately after the collection variable reference. item index number is the amount of items in a collection before the item you want to get. In simple terms the item index number is the position of the item in the collection minus 1.

output "Lets say collection coll\_name has item #coll\_name#<0> and #coll\_name#<1>!"

# 3.6 Avoiding Redundancy in Synt with Functions

Repitition of code is a bad practice and can make your code cost more time to execute. Synt however offers the ability to avoid this by using functions.

#### 3.6.1 Declaring a Function

A function is a set of instructions that can be called/referenced to execute the instructions inside it for which it was defined.

#### 3.6.2 Making a Function

custom functions are defined by using the alg function. They take name of list that will contain arguments which can later be used inside the instructions and the function name as parameters. The instructions are enclosed between { }.

#### 3.6.3 Using a Function

After the function is defined it can be called simply by using the function name at the start of the line like other functions.

func\_name

#### 3.6.4 Proper Syntax for a calling a custom Function in Synt

custom functions can be called in Synt easily but they also take more parameters like the return value variable and the arguments passed.

```
func_name return_variable arg1 arg2 ...
```

#### 3.6.5 Returning a Value from a Function

To return a value from a function, use the result function.

# 3.7 Synt Mathematical Operations

Synt allows user to perform some simple and complex mathematical operations on numbers, decimals, texts and other types.

#### 3.7.1 Adding Numbers

To add two numbers, use the add function.

```
add output_variable 2 3
? this sets output_variable to 5
```

#### 3.7.2 Subtracting Numbers

To subtract two numbers, use the subtract function.

```
subtract output_variable 2 3
? this sets output_variable to -1
```

### 3.7.3 Multiplying Numbers

To multiply two numbers, use the multiply function.

```
multiply output_variable 2 3
? this sets output_variable to 6
```

### 3.7.4 Dividing Numbers

To divide two numbers, use the divide function.

```
divide output_variable 6 3
? this sets output_variable to 2
```

#### 3.7.5 Power

To get the power of a number, use the power function.

```
power output_variable 2 3
? this sets output_variable to 8
```

# 3.8 Conditional Programming with Synt

In many cases, you may want to perform some action based on some condition. Synt provides a way to do this with conditional programming. Synt has two functions for these cases. The first one can be used to check if a condition is true or false. The second one can be used to perform an action if the condition is true or false.

#### 3.8.1 Check and Return

To check if a condition is true or false, use the check function.

```
check output_var compare_var_1 check_operation compare_var_2
? this sets output_var to on if the condition is true, and to off if the condition is_
→false
```

#### 3.8.2 Check and Perform

To perform an action if a condition is true or false, use the condition function.

```
condition compare_var_1 check_operation compare_var_2 {
    output "Condition is true!"
} {
    output "Condition is false!"
}
? this will output "Condition is true!" if the condition is true else "Condition is_
    is_false!"
```

condition compare\_var\_1 check\_operation compare\_var\_2 true\_action false\_action
? this will execute the true\_action if the condition is true else the false\_action

#### 3.8.3 All Conditional Operations

Here's the list of all the conditional operations that can be used with check and conditional functions:

| "equals to"             | equals      | =   |
|-------------------------|-------------|-----|
| "not equals to"         | not         | !=  |
| "greater than"          | greater     | >   |
| "less than"             | less        | <   |
| "greater than equal to" | notless     | >=  |
| "less than equal to"    | notgreater  | <=  |
| "contains"              | contains    | <-  |
| "does not contain"      | notcontains | !<- |
| "starts with"           | starts      | _%  |
| "does not start with"   | notstarts   | !_% |
| "ends with"             | ends        | %   |
| "does not end with"     | notends     | !%_ |

### 3.9 Special Characters

Sometimes a character might be needed in a text but it can't be used directly. In such cases special character keywords are used which will replace the keyword with the special character. Here's the list of special characters that can be used in Synt:

| #NEWLINE     | $' \backslash n'$ |
|--------------|-------------------|
| #INDENT      | '\ <i>t'</i>      |
| #BACKSPACE   | '\b'              |
| #START       | '\ <i>r</i> '     |
| #SPACE       |                   |
| #LEFTSQUARE  | ΄Γ΄               |
| #RIGHTSQUARE | ']'               |
| #LEFTCURLY   | '{'               |
| #RIGHTCURLY  | '}'               |
| #COMMA       | 1 1 3             |
| #DOT         |                   |
| #SEMICOLON   | 1 . 1<br>9        |
| #COLON       | 121               |
| #EQUAL       | '='               |
| #HASH        | '#'               |
| #QUESTION    | '?'               |
| #EXCLAMATION | 'I'               |
| #QUOTE       |                   |
| #APOSTROPHE  | nn -              |

# 3.10 Repitition and Looping Code

When some code or function is needed to repeated simultaneously with some or no variation then the writing everything manually is really difficult. And when repitition to be done according to a variable or till the condition is true, that is dynamically changing to a variable, then the writing is even more difficult. To make the writing of such code easier, Synt also allows another common feature in programming languages called looping. Loops are used to repeat a block of code a number of times. In Synt, there are two types of loops. One is statically repeating and the other is dynamically repeating. Loops that are statically repeating just follow a given number of times and then stop. These don't update the argument dynamically and are just a method to reduce code redundancy. This type of loop can be used with the repeat function. Loops that are dynamically repeating are used to repeat a block of code a number of times that isn't fixed. These are used to update the argument dynamically. This type of loop can be used with the loop function.

### 3.10.1 Statically Repeating Loops

The repeat function is used to repeat a block of code a given number of times.

```
alg func args {
    output "Hello Synt!"
}
repeat 10 func
? executes func 10 times
```

### 3.10.2 Dynamically Repeating Loops

The loop function is used to repeat a block of code a number of times that is dynamically changing.

```
? count down
var number cd 10
var binary do_it
alg func args {
    output #cd#
    subtract cd #cd# 1
    check do_it cd >= 0
}
loop do_it func
? count downs to 0
```

# 3.11 Functions for Collections and Other Iterables

Iterables are the variable types that are made up of multiple values. These include text composed of characters and collections containing items. Sometimes you need to use an iterable to store multiple values and data. In such cases you would need to get length, add, remove and do other stuff with the iterable. Synt allows such functions.

#### 3.11.1 Length of an Iterable

To get the length of an iterable, you can use the count function.

```
var number len
count len obj
? returns the length of obj, obj is predefined
```

#### 3.11.2 Inserting an Item to an Iterable

To insert an item into an iterable, you can use the insert function.

```
insert obj item index
? inserts item into obj at index, obj is predefined
```

#### 3.11.3 Removing an Item from an Iterable

To remove an item from an iterable, you can use the remove function.

```
remove obj item limit
? removes item from obj, obj is predefined, removes limit amount of item
```

#### 3.11.4 Removing an Item at Given Index from an Iterable

To remove an item at a given index from an iterable, you can use the delete function.

```
delete obj index
? removes item at index from obj, obj is predefined
```

# 3.12 Reading and Writing Files

Synt allows you to access local files on your computer. This could be helpful to create cache for next run or to save data. Synt can read and write files.

#### 3.12.1 Reading a File

To read a file, you can use the read function. Just note that the file should exists.

```
var text data
read data "file.txt"
? reads "file.txt" and stores it in data
```

### 3.12.2 Writing a File

To write a file, you can use the write function. If file does not exist, it will be created. If file does exist, it will be overwritten.

```
write "file.txt" data
? writes data to "file.txt"
```

# 3.13 Synt Time and Ticking

#### 3.13.1 Ticks in Synt

Synt has a customizable tick system that allows using and calculating time slightly easier. One tick is equal to one millisecond. Ticks can be reset, paused and resumed. It can also be set to a specific value.

### 3.13.2 Time in Synt

Synt also has a time system. This system can not take any inputs. It is made only for outputs. It isn't affected by ticks.

#### 3.13.3 Resetting Ticks

To reset ticks, you can use the reset\_tick function. This will set the tick value to 0, which was initial value.

```
reset_tick
? resets ticks
```

#### 3.13.4 Pausing Ticks

To pause ticks, you can use the pause\_tick function. This will stop updating ticks until resumed.

```
pause_tick
? pauses ticks
```

### 3.13.5 Resuming Ticks

To resume ticks, you can use the **resume\_tick** function. This will resume updating ticks. This might give you an error if you try to resume ticks when they are already resumed.

```
resume_tick
? resumes ticks
```

#### 3.13.6 Getting Ticks

To get ticks, you can use the get\_tick function. This will return the current tick value.

```
var number this_tick
get_tick this_tick
? returns ticks and stores it in this_tick
```

## 3.14 Handling Running Console with Synt

When Synt is unable to do something directly, you might think to access console to run it through other means. This is possible because Synt has the ability to access the console it is being run on. You can also use console commands to change the other console properties.

#### 3.14.1 Run Console Commands

Synt has a **console** function that allows you to run console commands. This is useful for changing the console properties that you want to but can't directly using Synt. Not only console properties but if you want even run other console commands, you can use this function.

```
console "command"
? runs "command" in console
```

#### 3.14.2 Clearing Console

To clear the console, you can use the clear function. This will clear the console.

```
clear
? clears console
```

# 3.15 Debugging in Synt

Synt has an useful set of debug functions that can be used to debug your code. Debugging means to find out what is happening in your code. Generally it is used to find out what is wrong with your code, that is wy you are getting an error. However, it can also be used to understand how your code works.

#### 3.15.1 Get Variable Type

To get the type of a variable, you can use the info function. This will return the type of the variable.

```
var number this_number
var text type
info type this_number
? returns type of this_number and stores it in type
```

### 3.15.2 Continuing Program after Error

To continue the program after an error, you can use the **restore** function. This will continue the program after an error.

restore

```
? continues program after error
```

#### 3.15.3 Custom Error Messages

To create a custom error message, you can use the error function. This will create and run a custom error message.

```
error "message"
? displays error with "message" as content
```

#### 3.15.4 Custom Warning Messages

To create a custom warning message, you can use the warn function. This will create and run a custom warning message.

```
warn "message"
? displays warning with "message" as content
```

# 3.16 Modules and External Resources

Sometimes you want to organize your code in modules or other files that need to be run. Synt allows you to import and run modules. When you import a module, it will run the code in the module. If there are any custom functions in the module, they will be available in the main file and while running in other modules that will be imported orderwise next.

#### 3.16.1 Importing Local Files as Modules

To import a local file as a module, you can use the module function. This will import and run the module.

```
module "module_name"
? imports file "module_name.synt" as module and runs it
```

Synt